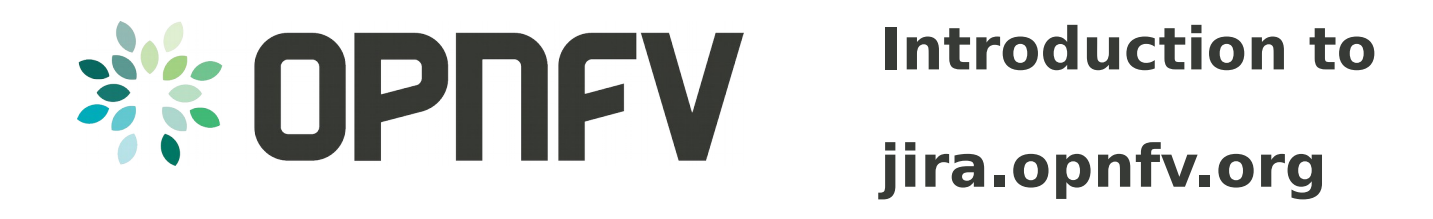

# Jan-Simon Möller training.linuxfoundation.org

**O LINUX FOUNDATION COLLABORATIVE PROJECTS** 

## **Topics**

- What is JIRA
- How to access the OPNFV JIRA
- Workspace basics
- How to file a bug

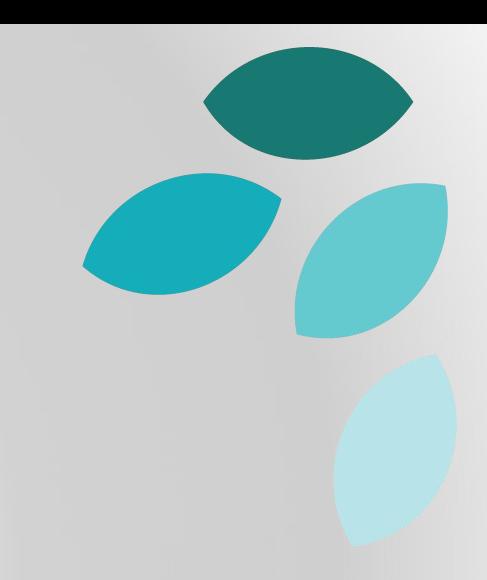

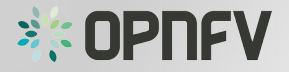

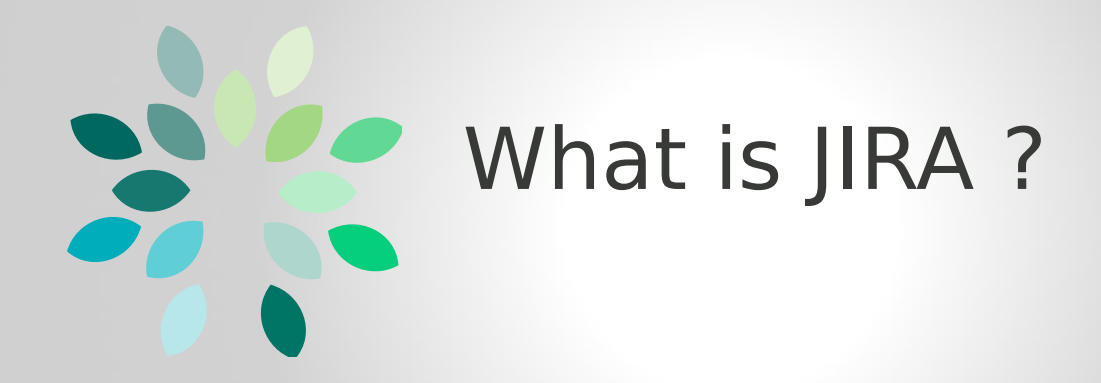

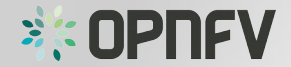

## What is JIRA ?

- pronounce [jEEra]
- JIRA is an issue tracker by Atlassian
- straightforward to use
- Documentation: https://confluence.atlassian.com

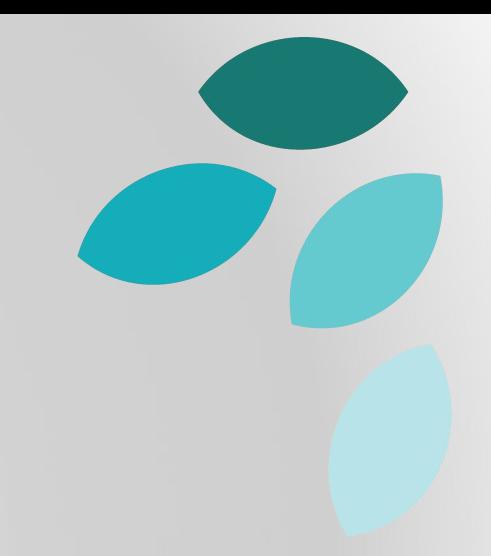

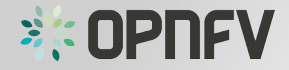

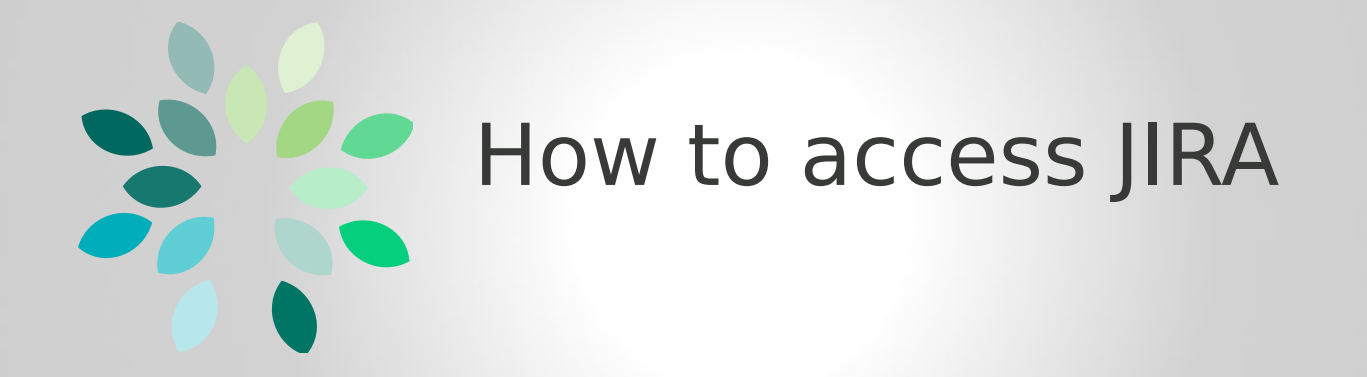

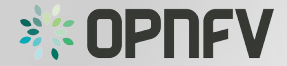

### How to access JIRA

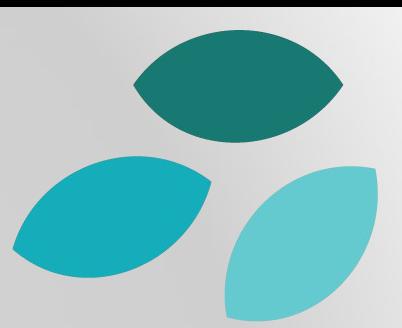

### • Open a browser and go to jira.opnfv.org

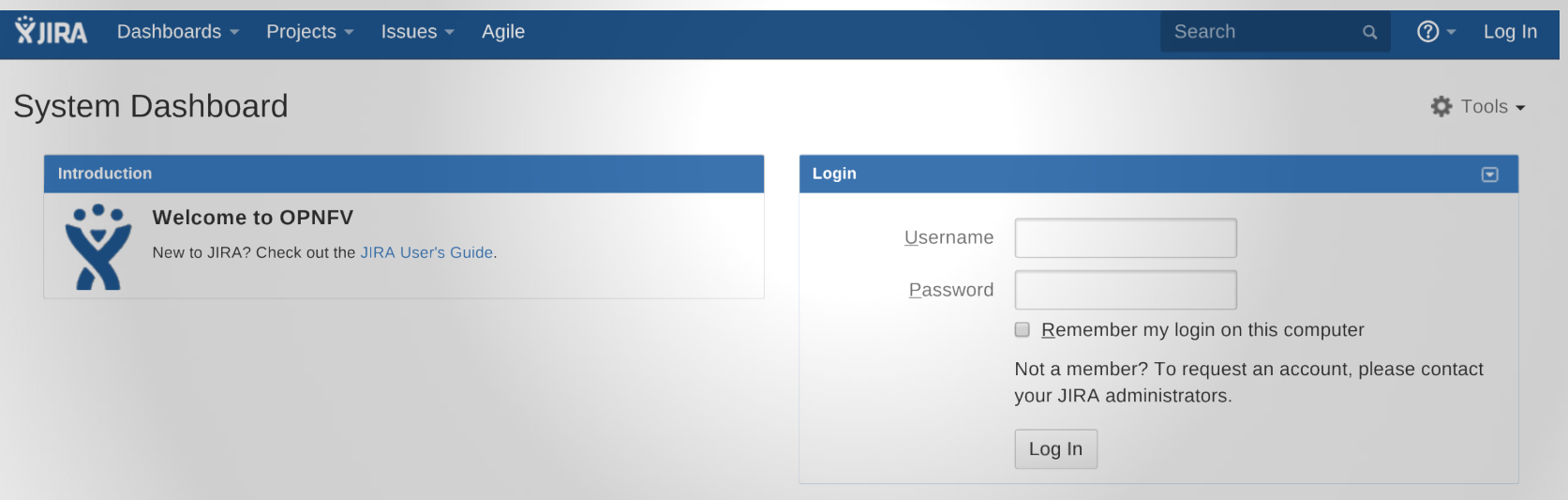

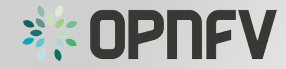

### How to access JIRA

- Enter your LF ID
	- username and
	- password

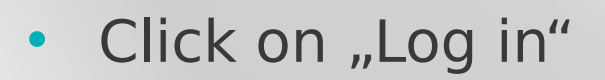

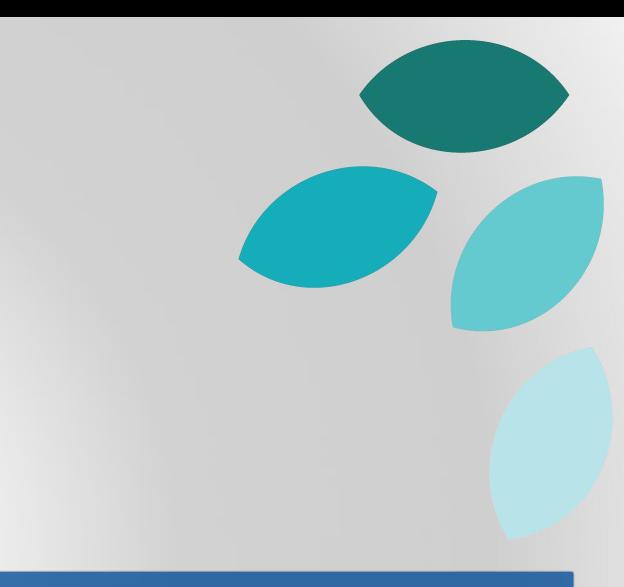

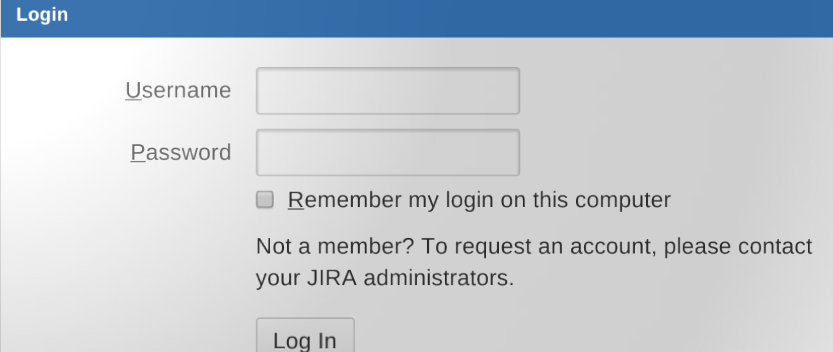

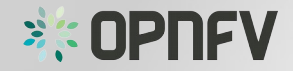

### How to access JIRA

• Enter your LF ID

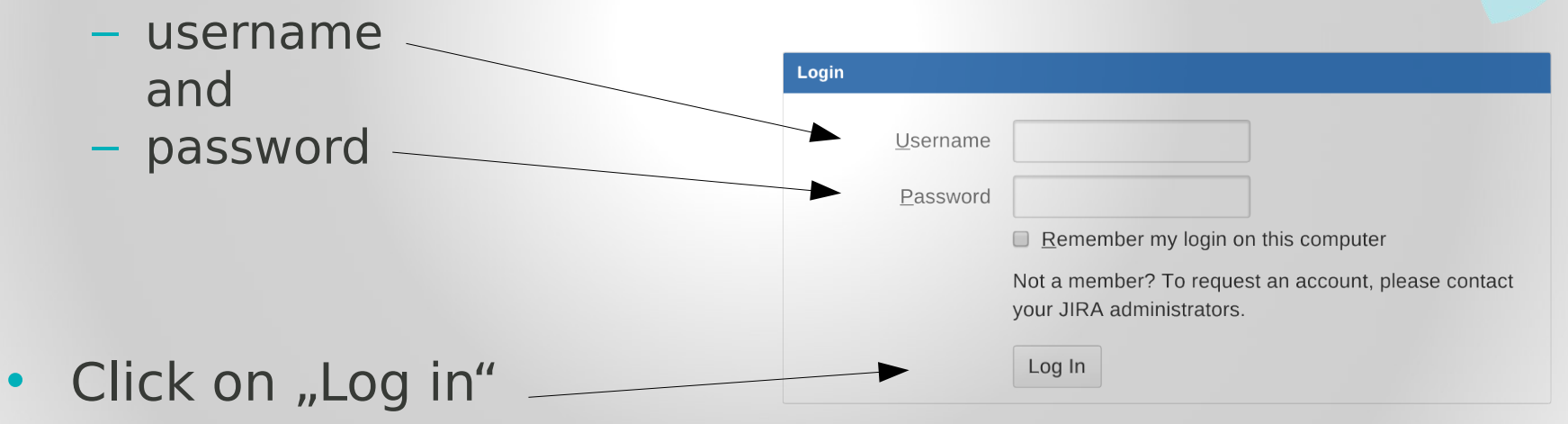

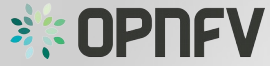

## Time zone setup (1st login)

- JIRA might ask you to setup your time zone.
- Set this to your <u>local</u> time zone.
- (This is only needed once.)

Your computer's time zone does not appear to match your JIRA time zone preference of (GMT+00:00) UTC.

You can update your JIRA preference or hide this message.

**CLICK !**

**SK OPI** 

1FV

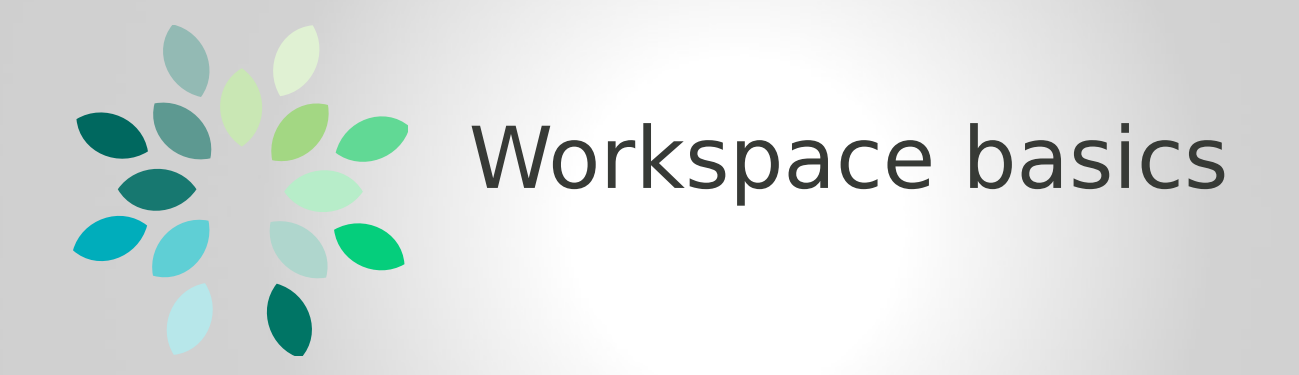

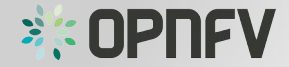

## The JIRA window

- Navigation bar
- Customizable Workspace (System Dashboard by default)

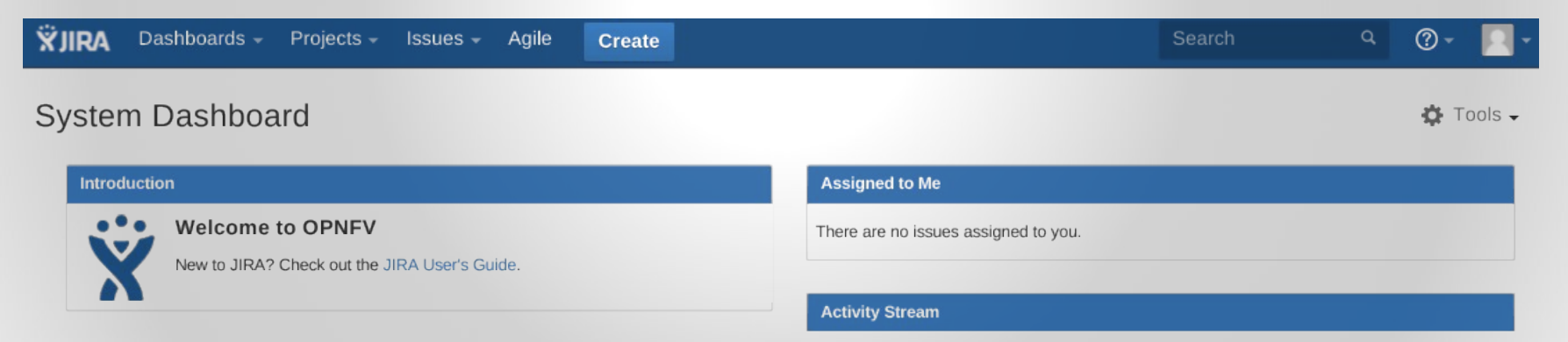

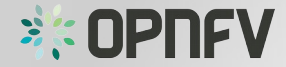

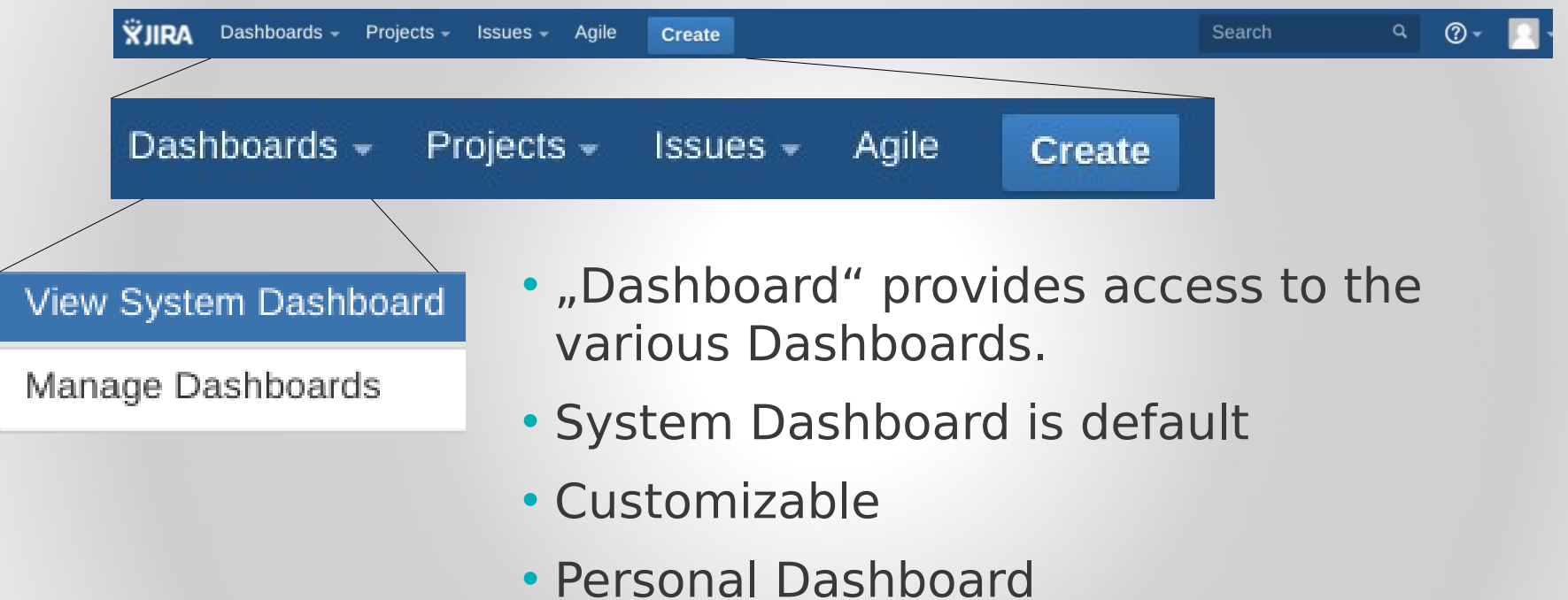

• Shortcut  $\mu$ g d"

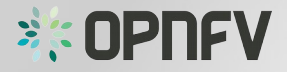

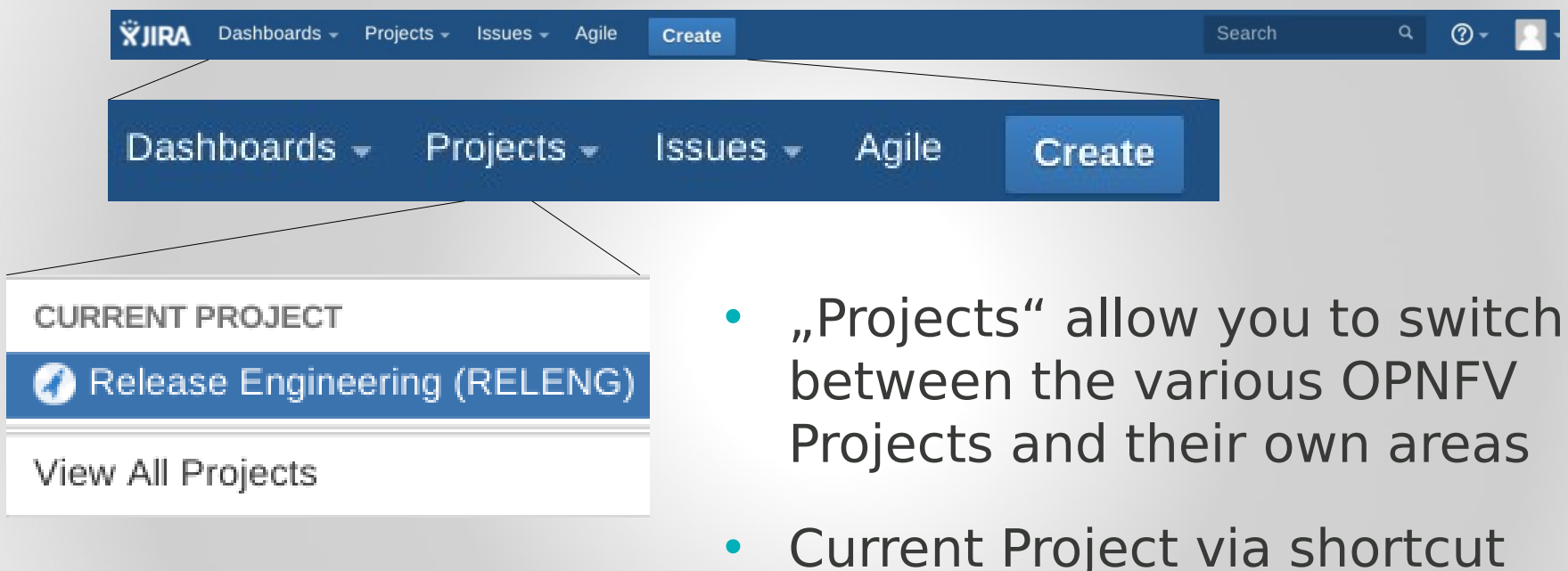

"g p"

**BE OPNEV** 

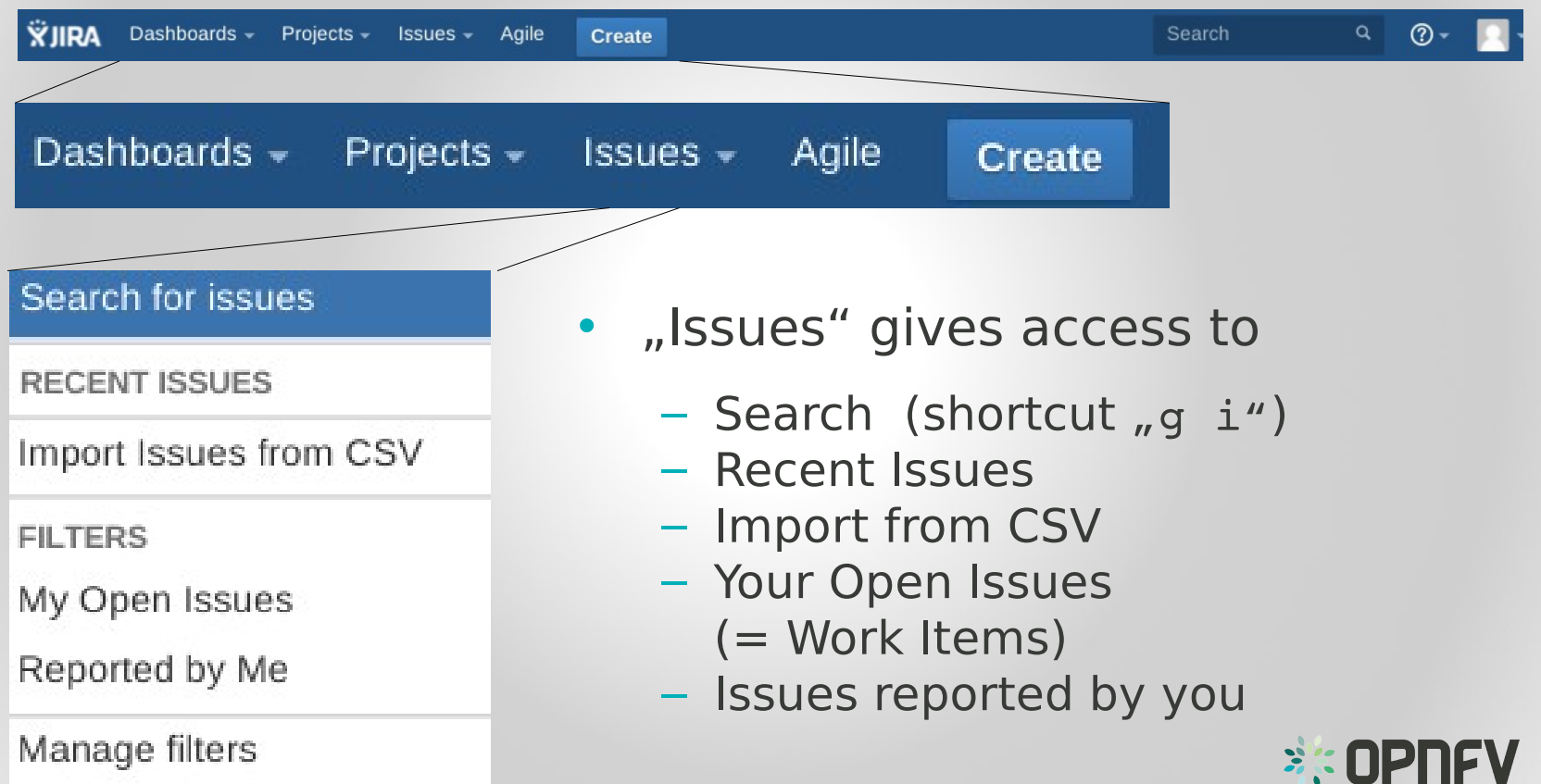

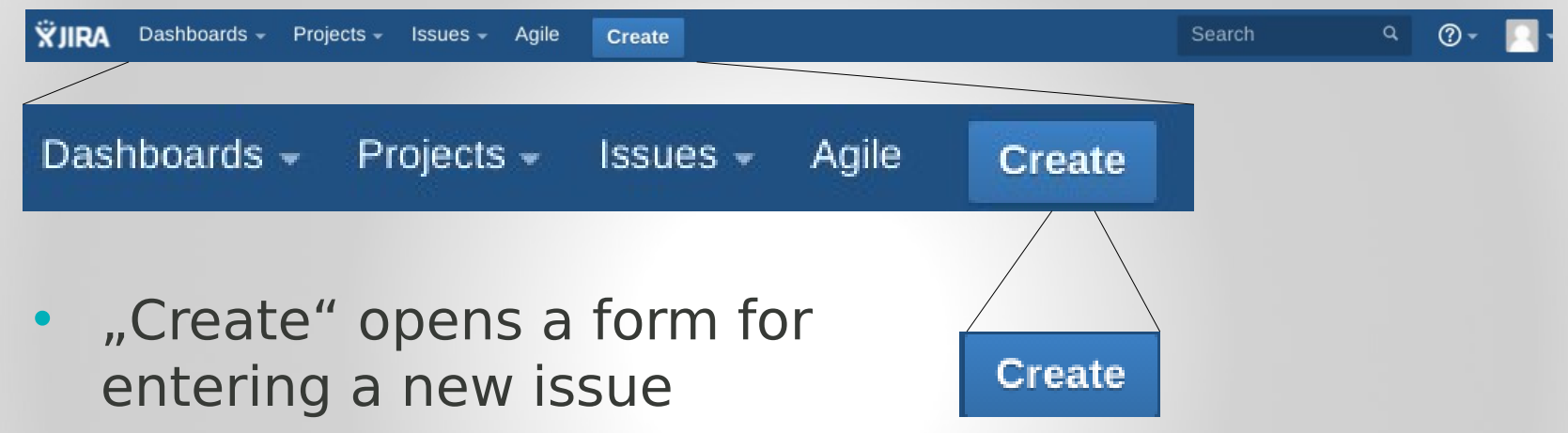

• There are different issue types available

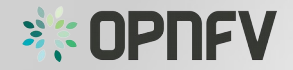

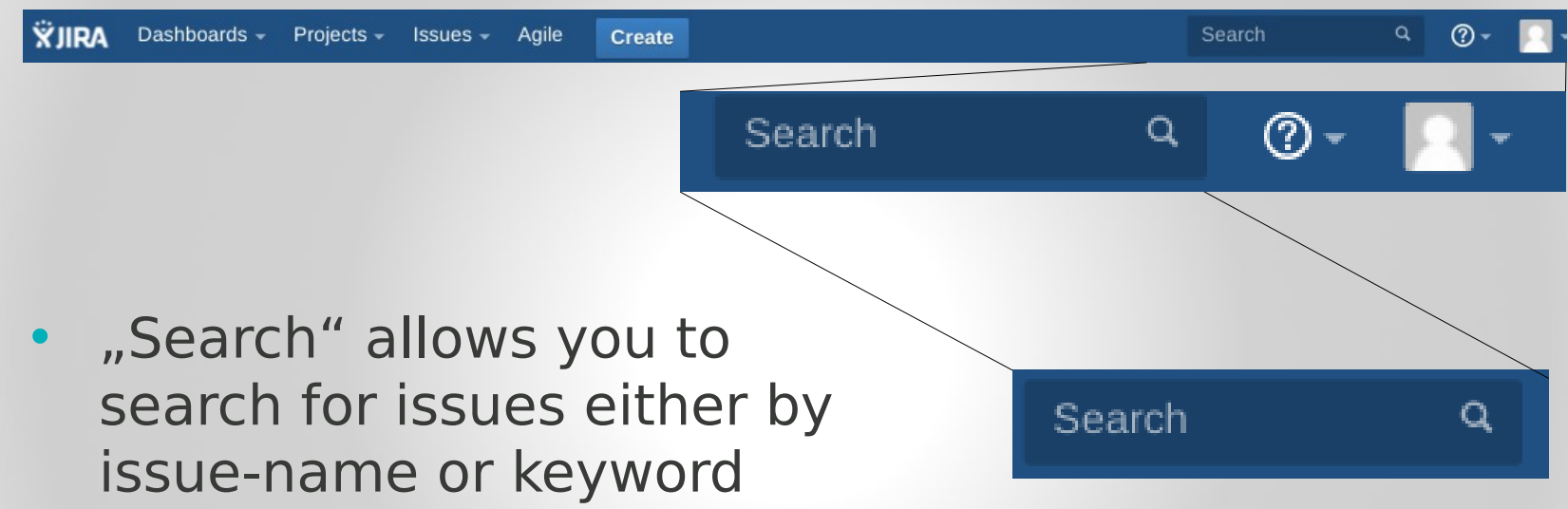

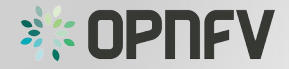

**XJIRA** Dashboards -Projects - Issues - Agile  $\circledcirc$  -Create Search Search  $\mathbf Q$  $\circledcirc$ Online Help • (?) expands to the JIRA Agile Help "Online Help" Agile Answers Keyboard Shortcuts • Access to JIRA About JIRA

documentation

**JIRA Credits** 

What's New

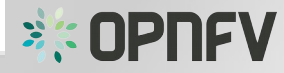

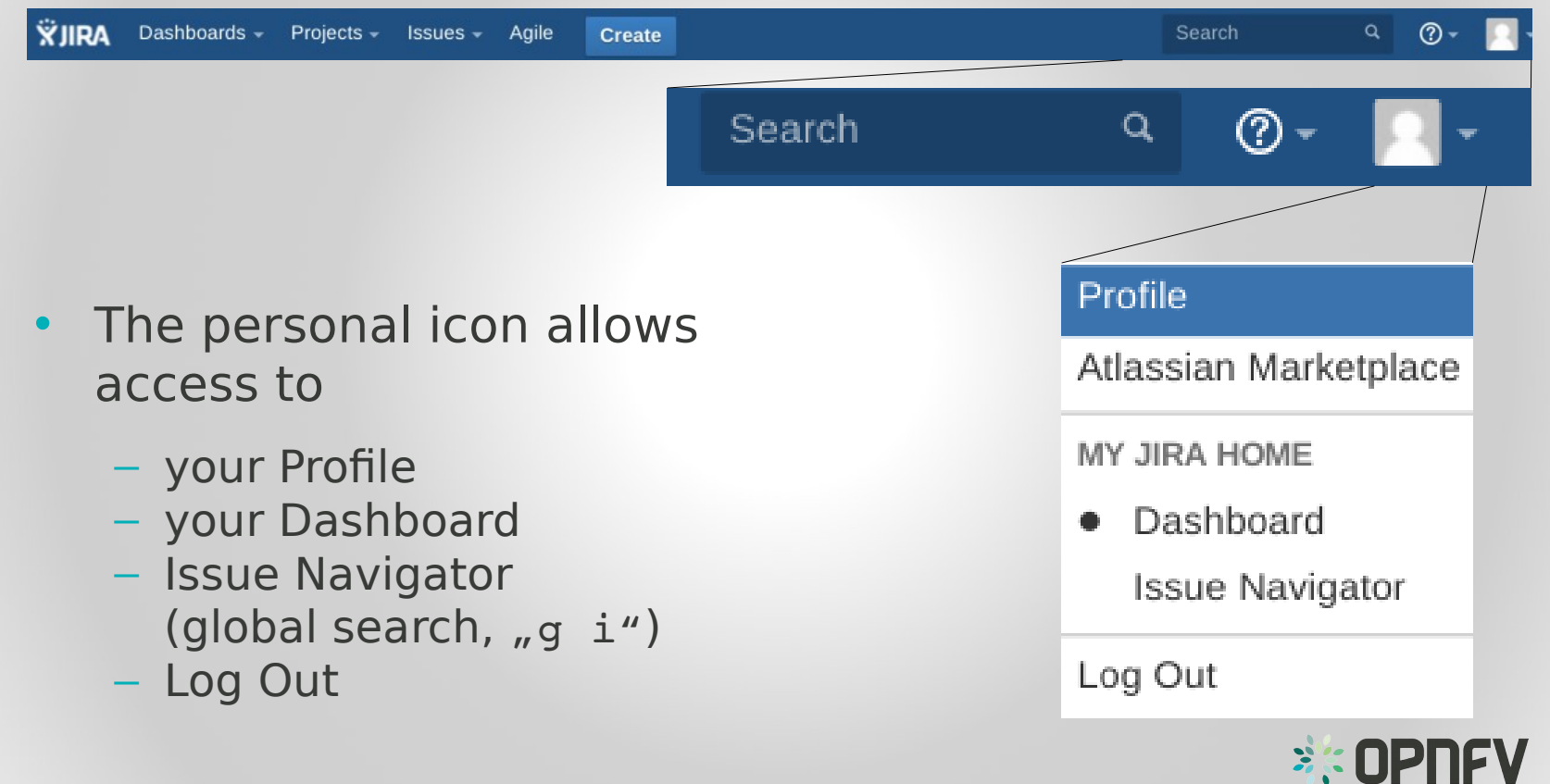

## The Project Page

Project Title, Key & Lead

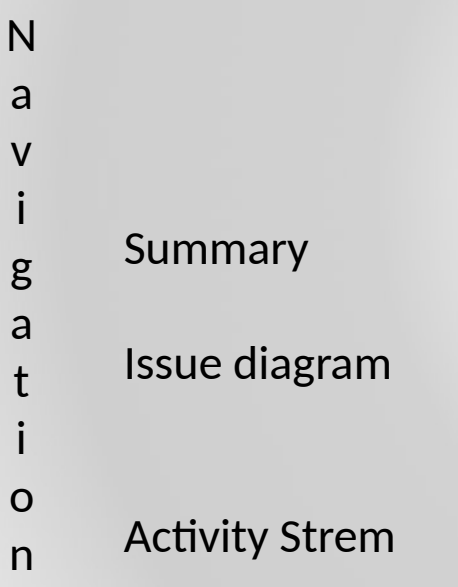

### Release Engineering<br>Key: RELENG Lead: **Fatih Degirmenci**

#### Summary Summary Issues Welcome to your project **Reports** Everything you need to know about how your project is running is tracked on this page. As your project evolves, the information will be updated. Use the tabs on the left to navigate within your project. **Issues: 30 Day Summary** 25 20 15  $14 - Aug$  $21 - Aug$  $28 - Aug$  $4-Sep$ Issues: 27 created and 5 resolved **Activity Stream**

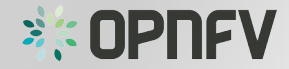

## The Project Page

Project Title, Key & Lead

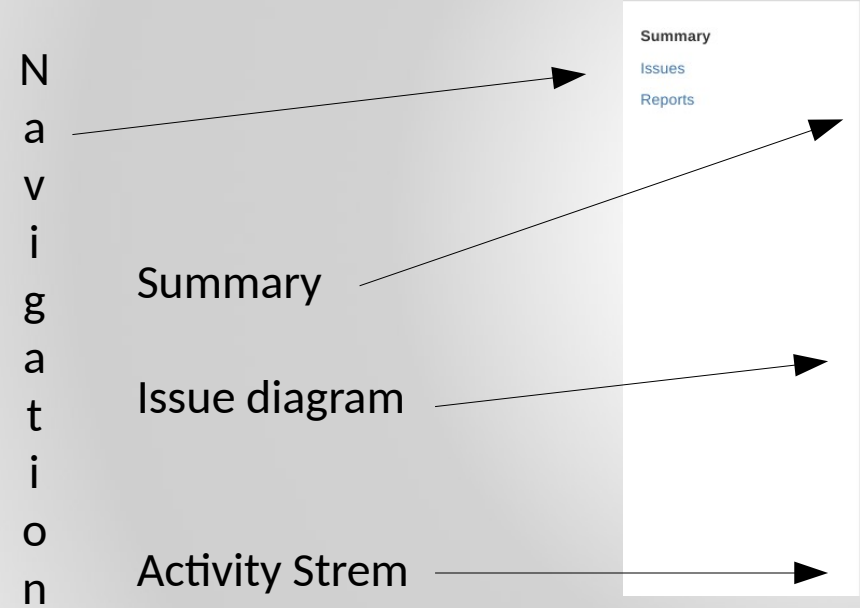

#### Summary

Release Engineering<br>Key: RELENG Lead: Fatih Degirmenci

#### Welcome to your project

Everything you need to know about how your project is running is tracked on this page. As your project evolves, the information will be updated. Use the tabs on the left to navigate within your project.

#### **Issues: 30 Day Summary**

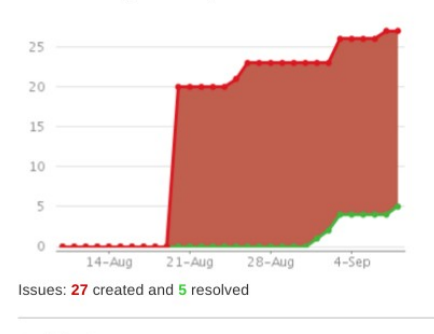

#### **Activity Stream**

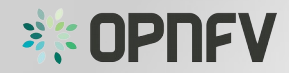

## The Issue(/Search) Page

My Rep Re All 1

favo

#### Filters

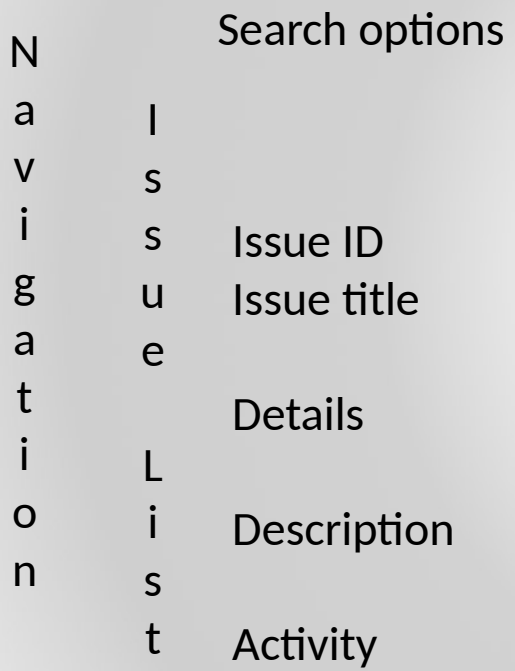

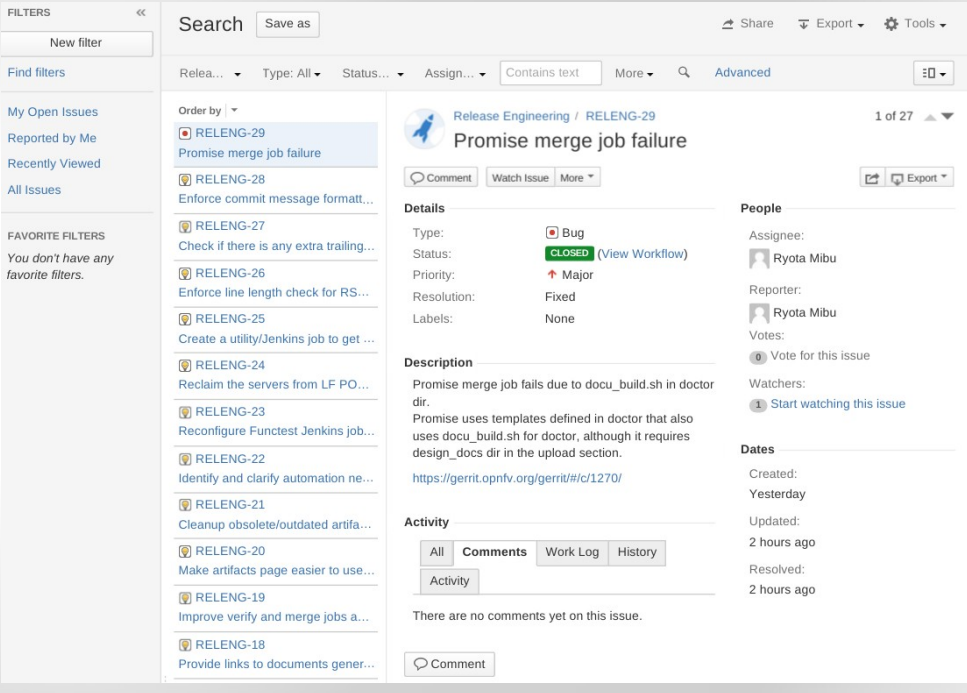

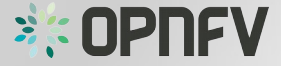

## The Issue(/Search) Page

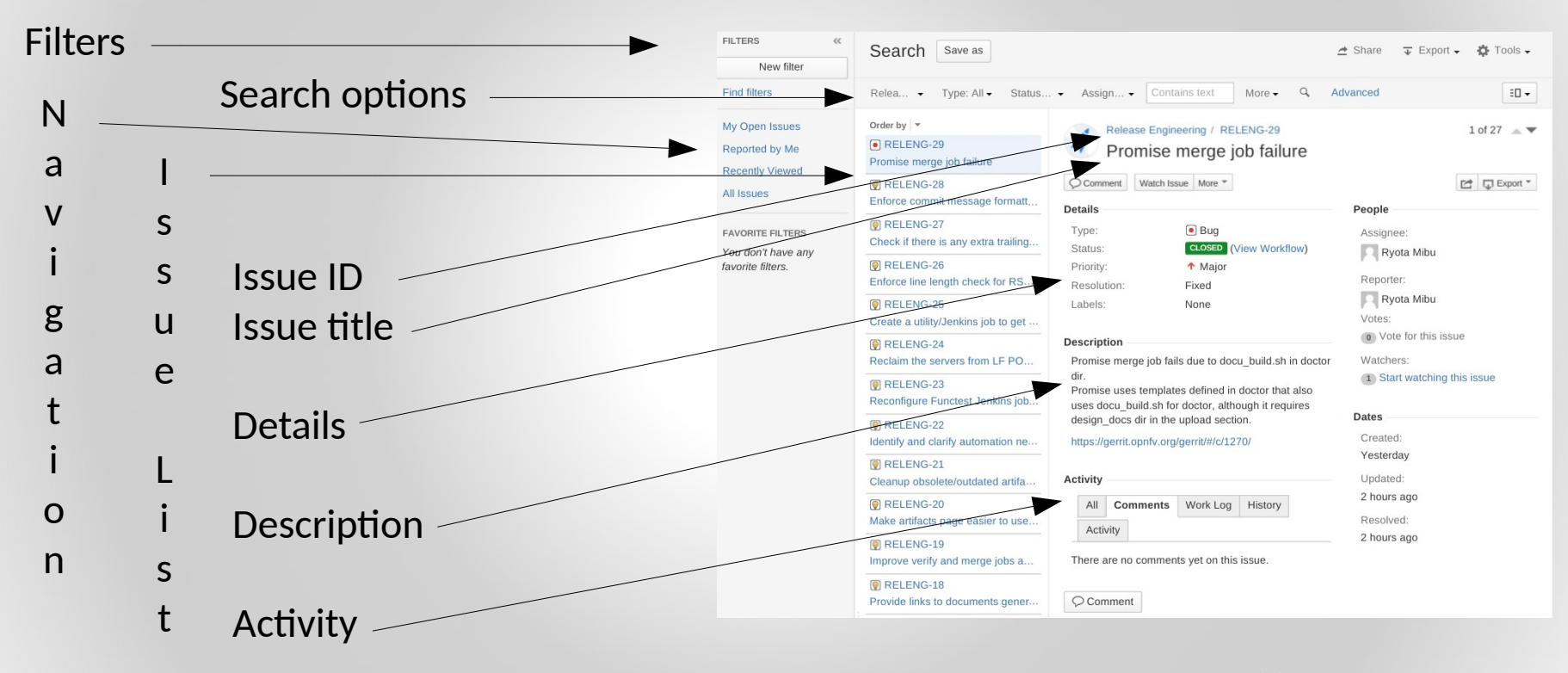

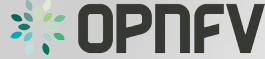

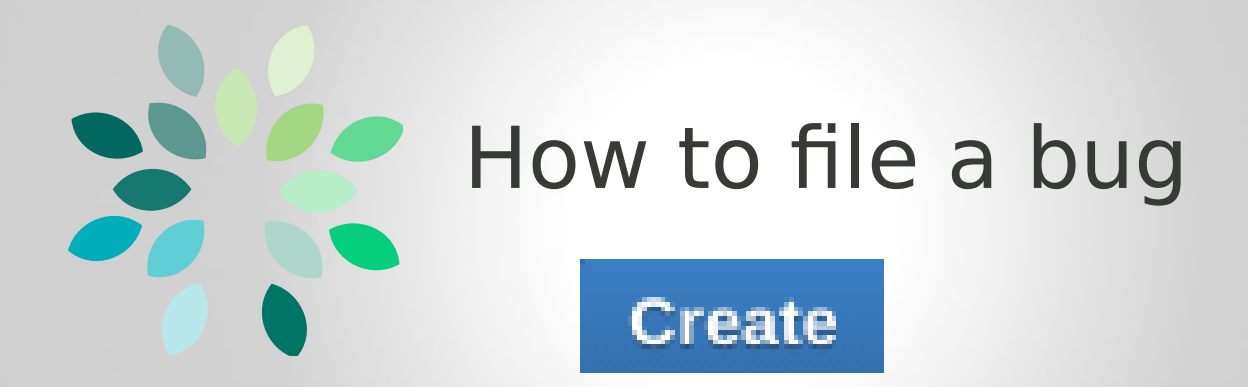

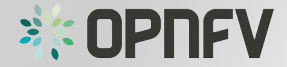

## How to file a bug

- Log in
- Search for existing report(s) !
- Click Create
- New pop-up form

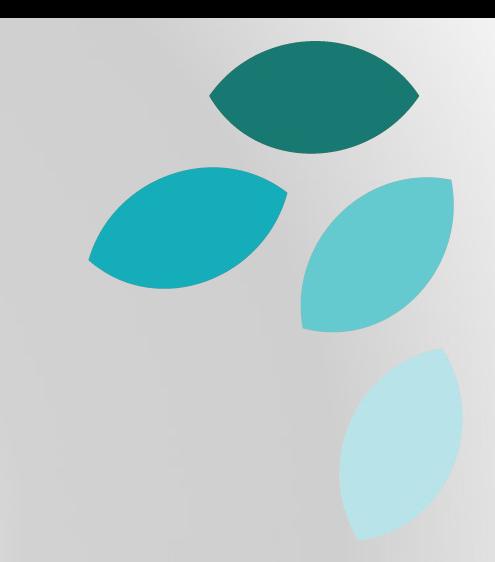

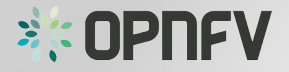

## How to file a bug

- 1) Select Project
- 2) Select "Bug" as Issue Type
- 3) Write concise "Summary"
- 4) Provide Description of bug with instructions on how to reproduce the issue
- 5) Provide other context
- 6) Click on "Create"

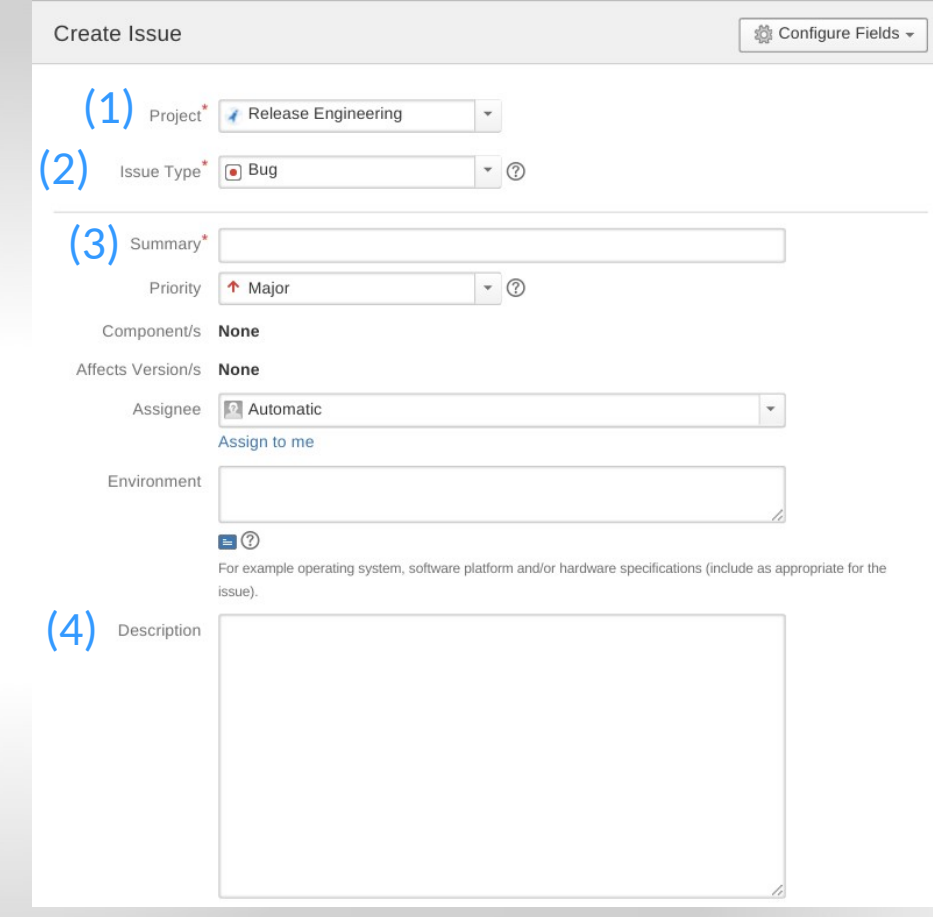

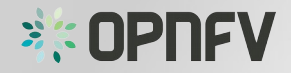

## Live Demo <sup>6</sup>

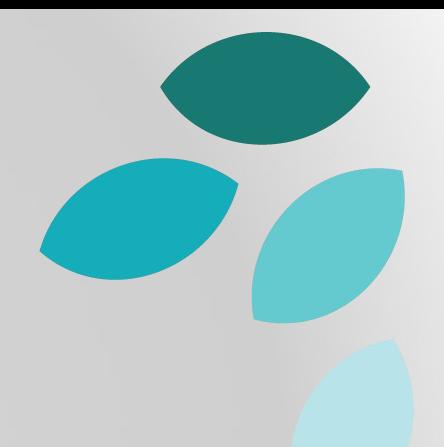

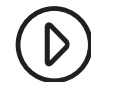

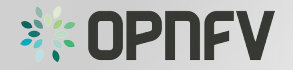

## Task

- Go to jira.opnfv.org
- File a bug in the "SANDBOX" project and assign it to yourself.

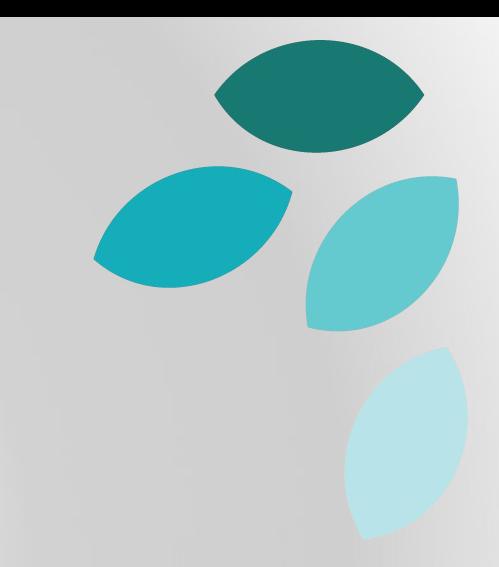

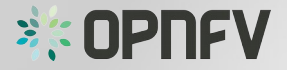

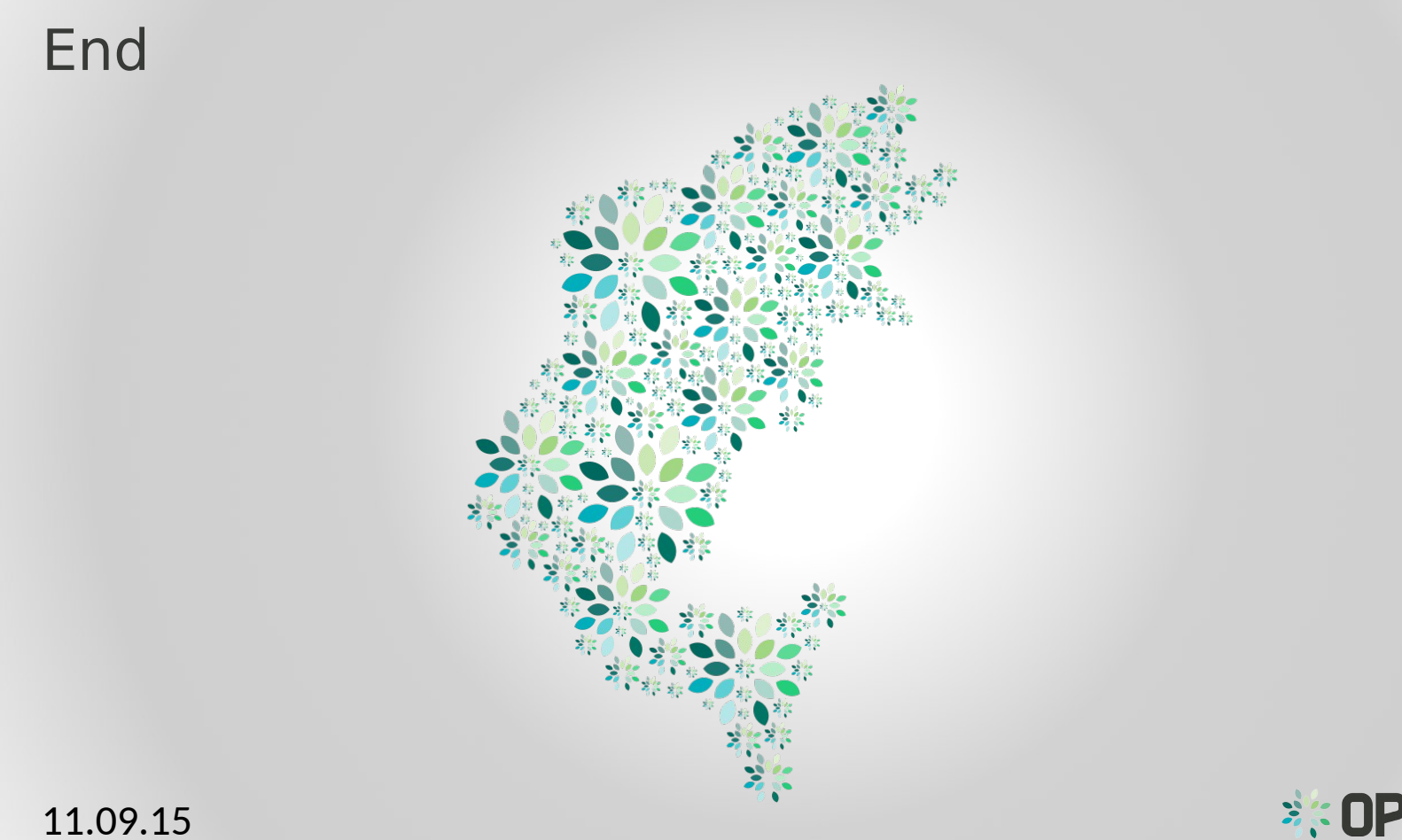

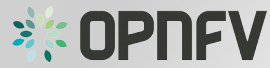